# User survey: https://tinyurl.com/gel2022

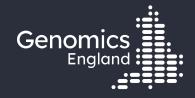

# Getting medical histories for participants

**Emily Perry** 

Research Engagement Manager

20<sup>th</sup> September 2022

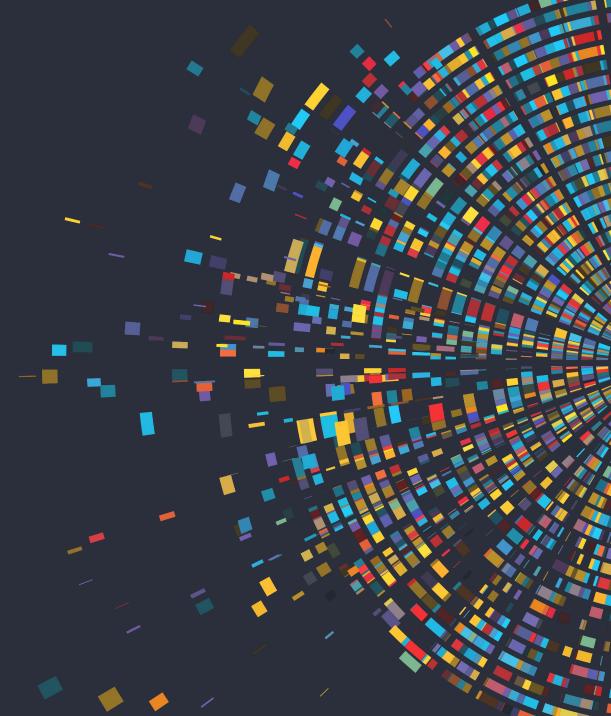

#### Data security

- This training session will include data from the GEL Research Environment
- As part of your IG training you have agreed to not distribute these data in any way
- You are not allowed to:
  - Invite colleagues to watch this training with you
  - Take any screenshots or videos of the training
  - Share your webinar link (we will remove anyone who is here twice)
- We will record this training and distribute the censored video afterwards

#### Questions

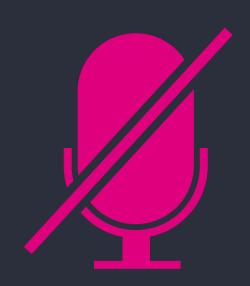

Your microphones are all muted

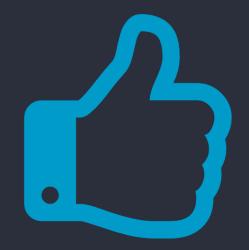

Use the Zoom Q&A to ask questions

Upvote your favourite questions: if we are short on time we will prioritise those with the most votes.

#### Questions

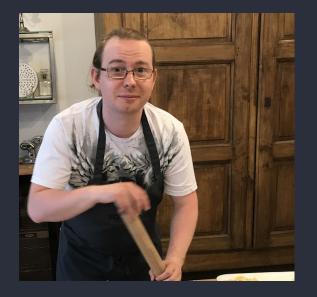

<image><text>

Matthieu Vizuete-Forster Bioinformatician -Research Services Helen Carter Data Manager -Research Data Layer

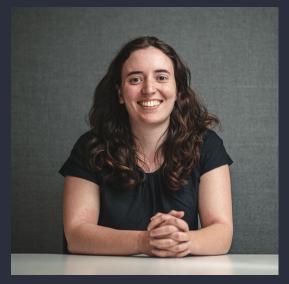

Elinor Scruby Data Wrangler -Research Data Layer

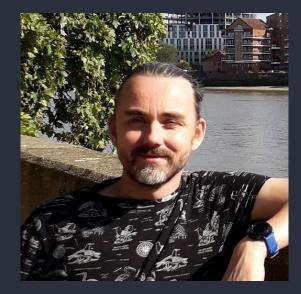

Michiel Scheepmaker Senior Developer

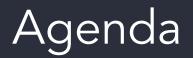

Introduction and admin

- NHS Digital data in the RE
- Mental health data in the RE
- (4)

3

Accessing NHS Digital data with Participant Explorer

Comparing participants' medical history with Participant Explorer

- 5
- 6

8

9

- LabKey tables: Hospital Episode Statistics
- LabKey tables: Mental Health
- Accessing medical history programmatically
  - Questions

# Materials

- Slides and video will be sent out to you after the session
- Scripts available in /gel\_data\_resources/example \_scripts/workshop\_scripts/me dical\_history\_20220920

| medical_history_2           | х                                                    |      |
|-----------------------------|------------------------------------------------------|------|
| <u>File Edit View Go He</u> | lp                                                   |      |
| DEVICES                     | <pre>workshop_scripts medical_history_20220920</pre> |      |
| 629 MB Volume               |                                                      |      |
| 6.0 MB Volume               |                                                      |      |
| 2.2 MB Volume               | medical_history_ medical_history_                    |      |
| 5.5 MB Volume               | training training.ipynb                              |      |
| 445 MB Volume               |                                                      |      |
| 485 MB Volume               |                                                      |      |
| PLACES                      |                                                      |      |
| 🟫 eperry                    |                                                      |      |
| E Desktop                   |                                                      |      |
| 🗿 Rubbish Bin               |                                                      |      |
| 🧊 genomes                   |                                                      |      |
| 🧊 gel_data_resou            |                                                      |      |
| 🧊 public_data_res           |                                                      |      |
| 🧊 re_gecip                  |                                                      |      |
| 📺 discovery_forum           |                                                      |      |
| ig Restricted_access        |                                                      |      |
| 🧊 pgen_int_work             |                                                      |      |
|                             |                                                      |      |
|                             | 2 items (25.0 kB), Free space: 2.7 PB                | <br> |

# 2. NHS Digital data in the RE

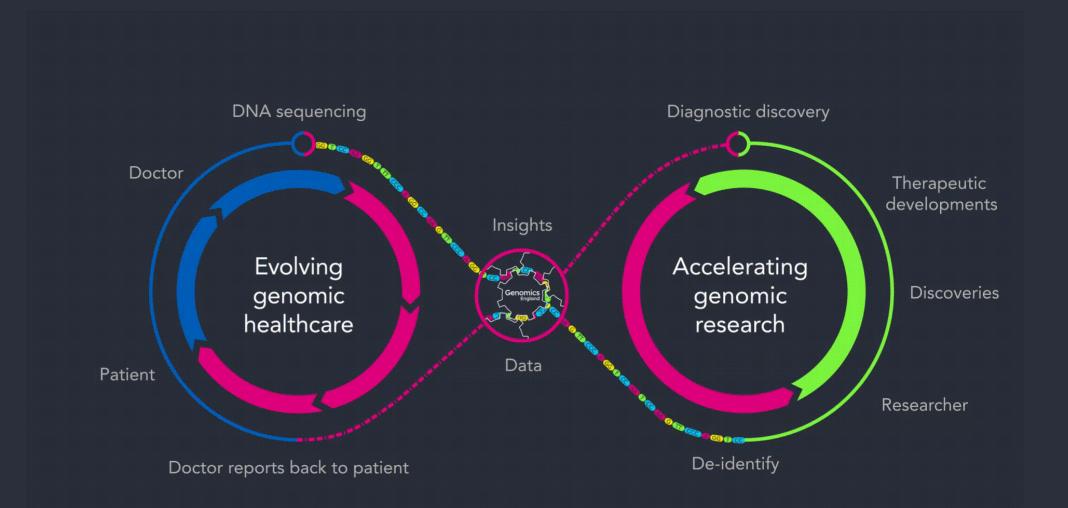

#### Data ingestion

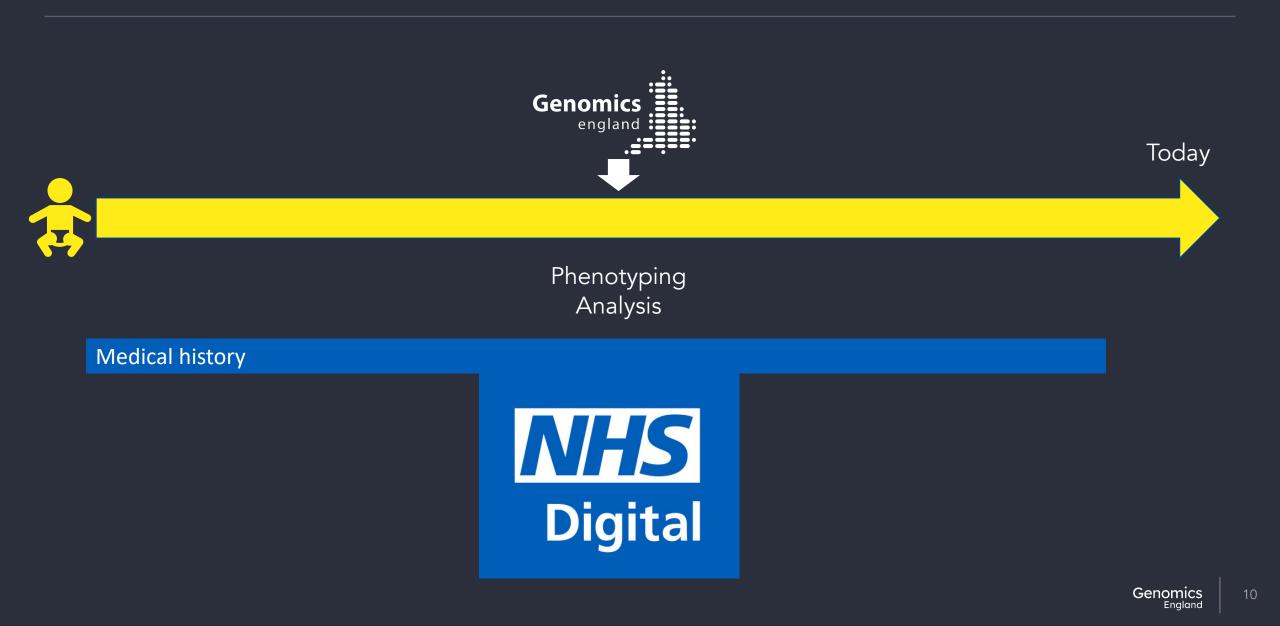

#### Data coverage over time

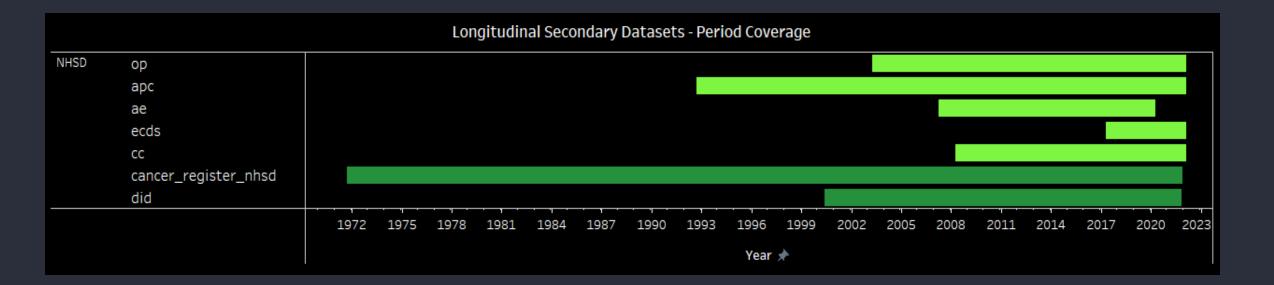

#### Data ingestion

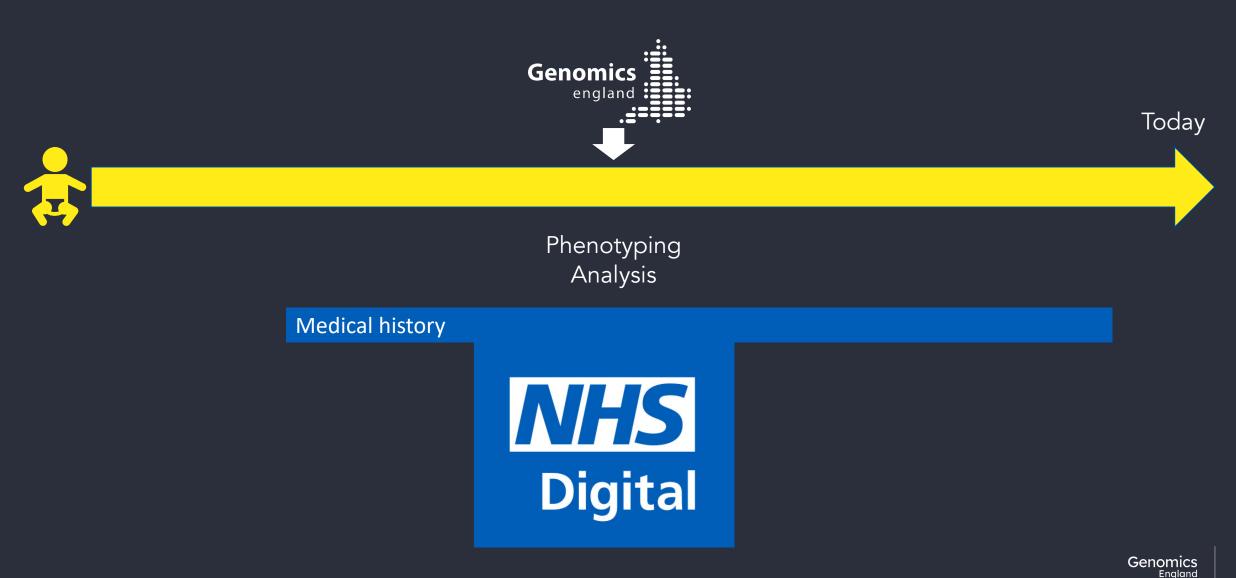

# Hospital episode statistics

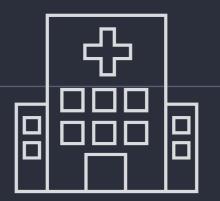

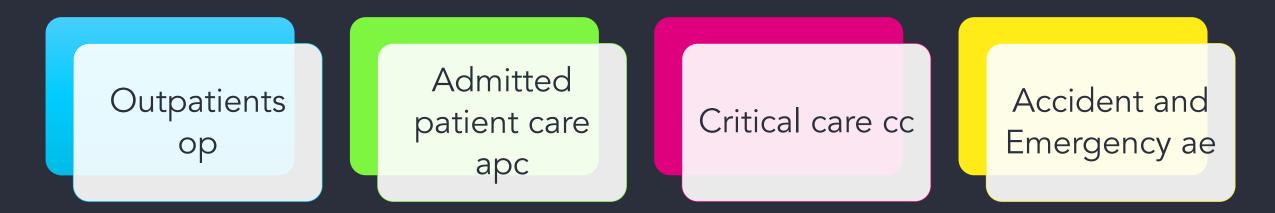

# Outpatients op

#### Planned day appointments at a hospital

- Date/participant age
  - at appointment: apptage, apptdate
  - start/end of full series of appointments: rttper\*
- Diagnosis codes ICD10 : diag\*
- Procedures: opertn\*
- Clinician speciality and type: tretspef, mainspef, stafftyp
- Referral circumstances: firstatt, refsourc, refdate
- Location/demographics/admin for NHS charging

# Admitted patient care apc

Hospital overnight stays

- Date/age at admission/discharge
- Admission circumstances: admimeth, admisourc, admistat, aekey, referorg
- Discharge circumstance: disdate, disdest, dismeth
- Diagnosis codes ICD10: diag\*
- Treatments/procedures/investigations: domproc, opertn\*, operdate\*, operstat
- Clinician speciality and type: mainspef, tretspef
- Admission-type specific: maternity, alcohol, psychiatric
- Critical care periods:
  - Admission: apcsour\*, apcplan\*
  - Type of care: acploc\*, apcspef\*, orgsup\*
  - Discharge: acpdisp\*, acpend\*
  - Timing: acpn\*, apcstar\*, intdays\*
  - Death: apcout\*
- Location/demographics/admin for NHS charging

# Critical care cc

Intensive care admission

- Date admission/discharge (ccstart\*, ccdisdate)
- Days spent under types of care: \*days
- Admission (ccadm\*) and discharge (ccdis\*) circumstances
- Unit type: ccunitfun

# Accident and emergency ae

Unplanned emergency hospital attendance – walk-ins and ambulance

- Dates/age admission/discharge
- Diagnosis codes: ICD10 (diag\_\*), type of injury (diag2\_\*), anatomical area (diaga\_\*, diags\_\*)
- Treatments/procedures/investigations: treat\*, invest\*
- Arrival circumstances: aearrivalmode, aeincloctype
- Discharge or department/ward admitted to epikey, aeattenddisp
- Location/demographics/admin for NHS charging

# Emergency care data set ecds

#### Emergency hospital care

- Dates/age admission/discharge
- Clinician speciality and type: care\_professional\_tier\*, department\_type
- Diagnoses: diagnosis\_code\*, injury\*, comorbidities\*
- Treatments/procedures/investigations: investigation\*, treatment\*
- Arrival circumstances: arrivalmode
- Discharge or department/ward admitted to: discharge\*, referred\_to\_service\*

#### ae/ecds

| ae   |      |      |      |      |      |      |
|------|------|------|------|------|------|------|
| ecds |      |      |      |      |      |      |
|      | 2008 | 2011 | 2014 | 2017 | 2020 | 2023 |

# Hospital episode statistics

#### Full data dictionary:

#### <u>https://research-</u> <u>help.genomicsengland.co.uk/pages/viewpage.action?pageId=668475</u> <u>44&preview=/66847544/66847619/Data%20Dictionary%20Main%20P</u> <u>rogramme%20v15.xlsx</u>

# Cancer registry

participant\_id cancer\_registration\_year event\_date cancer\_site cancer\_type cancer\_behaviour

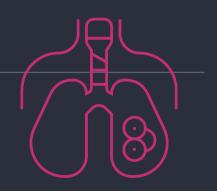

#### We don't have...

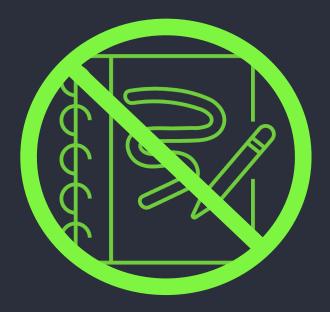

Free text

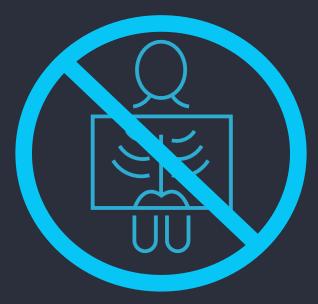

#### Images

did table provides list of images taken – contact clinician if required

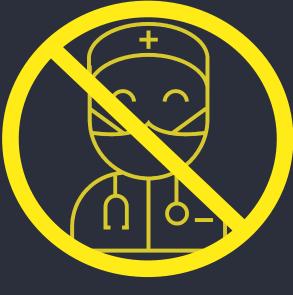

GP data

# Diagnostic imaging data did

- Dates/age: did\_date\*, ic\_age\*
- Imaging type: did\_nicip\_code, did\_snomedct\_code
- Location in body: ic\_region\*, ic\_sub\_region\*, ic\_system\*, ic\_sub\_sys\*, ic\_morph\*
- Related procedures: ic\_modality\*, ic\_sub\_modality\*
- Source of referral: did\_patsource\_code, did\_refer\_orgcode, ic\_reftype\_desc
- Diagnosis: ic\_cancer\_desc

How do I see the images?

# 3. Mental health data in the RE

# Mental health data

mhmd (Mental Health Minimum Dataset) – 2011-2014 mhldds (Mental Health Learning Disabilities Dataset) – 2014-2016 mhsds (Mental Health Services Dataset) – 2016 onwards

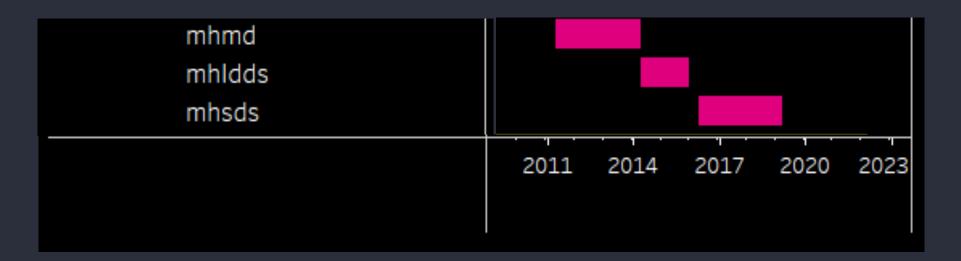

# mhmd – 2011-2014 mhldds – 2014-2016

- mhmd\_v4\_episode
- mhmd\_v4\_event
- mhmd\_v4\_record

- mhldds\_episode
- mhldds\_event
- mhldds\_record

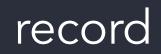

One record for each period of mental illness

- Details of the participant
- Counts of appointments, days in hospital etc during
- Dates of starts/ends
- Scores for physical and mental ability

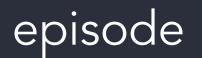

One record for each episode of care (eg hospital stay)

- Start and end dates
- Discharge details
- Admission details
- Care speciality

event

One record for each appointment

- Date
- How, where and who with
- Assessments carried out
- Scores:
  - HoNOS
  - PHQ
  - SAC

# mhsds – 2016 onwards

- mhsds\_bridge
- mhsds\_master\_patient\_index
- mhsds\_gp\_practice\_registration
- mhsds\_patient\_indicators
- mhsds\_care\_coordinator
- mhsds\_care\_plan\_type
- mhsds\_crisis\_plan
- mhsds\_care\_plan\_agreement
- mhsds\_service\_or\_team\_referral
- mhsds\_service\_or\_team\_type\_referred\_to
- mhsds\_other\_reason\_for\_referral
- mhsds\_referral\_to\_treatment
- mhsds\_onward\_referral
- mhsds\_discharge\_plan\_agreement
- mhsds\_care\_contact
- mhsds\_care\_activity
- mhsds\_other\_in\_attendance
- mhsds\_indirect\_activity

- mhsds\_responsible\_clinician\_assignment
- mhsds\_hospital\_provider\_spell
- mhsds\_ward\_stay
- mhsds\_assigned\_care\_professional
- mhsds\_delayed\_discharge
- mhsds\_hospital\_provider\_spell\_commissioner
- mhsds\_medical\_history\_previous\_diagnosis
- mhsds\_provisional\_diagnosis
- mhsds\_primary\_diagnosis
- mhsds\_secondary\_diagnosis
- mhsds\_coded\_scored\_assessment\_referral
- mhsds\_coded\_scored\_assessment\_act
- mhsds\_coded\_scored\_assessment\_cont
- mhsds\_care\_programme\_approach\_care\_episode
- mhsds\_care\_programme\_approach\_review
- mhsds\_clustering\_tool\_assessment
- mhsds\_coded\_score\_assessment\_clustering\_tool
- mhsds\_care\_cluster

#### mhsds – 2016 onwards

mhsds\_curated\_participant Overview of general participant information; demographics, death details, GP registrations and psychosis indicators, as well as details of any care plans created for a participant.

mhsds\_curated\_community Overview of community (outpatient) care. This includes details on referrals, discharge agreements and care contacts with associated care activities.

mhsds\_curated\_inpatient Overview of inpatient care. This includes details of hospital spells, ward stays, delayed discharge periods and associated clinicians and care professionals.

mhsds\_curated\_assessment\_diagnoses\_and\_cluster Overview of scored assessments and clustering tool assessments completed, patient diagnoses and allocated care clusters.

#### mhsds – 2016 onwards

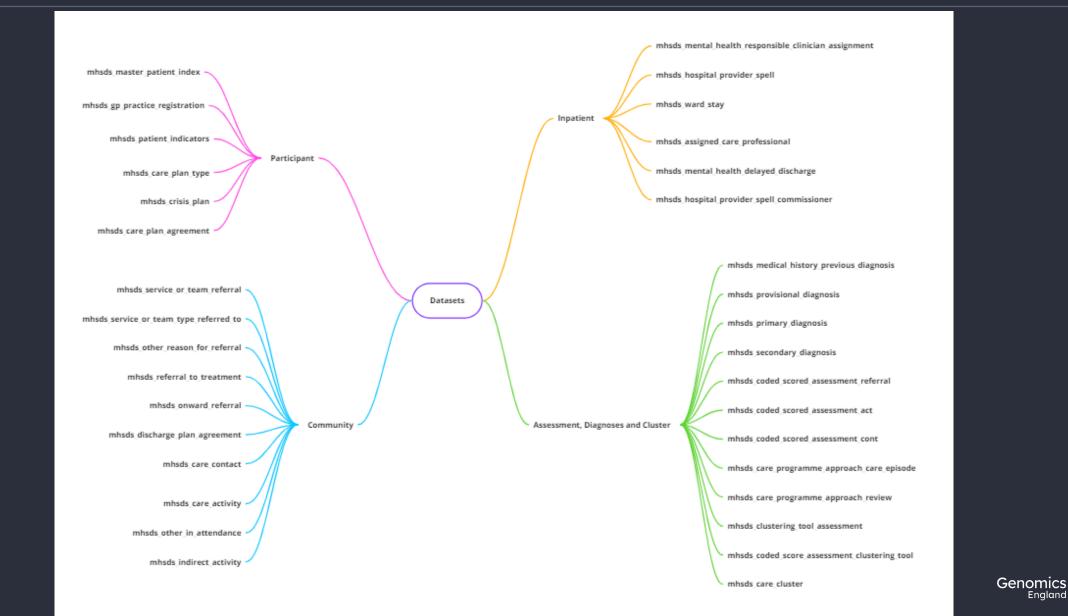

### mhsds\_curated\_participant

- Participant details: date of birth, sex, ethnicity
- Death details
- Care plan details
- Psychosis and antipsychosis medication start

# mhsds\_curated\_community

- Discharge details: dis\*
- Referral details: primreasonreferalmh, ref\*
- Care activities: carecont\*
- Observations and treatment codes: \*code\*
- Dates of appointments/meetings

### mhsds\_curated\_inpatient

- Dates/times: estimated/actual
- Type of care: hospitalbedtypemh, intendclincareintencodemh, specialisedmhservicecode, ward\*
- Treatment: treatfunccodemh

### mhsds\_curated\_assessment\_diagnoses\_and\_cluster

- Assessment tools and scores: csa\*
- Clustering tools: clust\*, \*clustinit, \*clustcodefin

### 4. Accessing NHS Digital data with Participant Explorer

### Participant Explorer

- Point-and-click tool
- Ontology-aware
- Natural language
- Tables of medical encounters
- Graphical display
- Compare participants

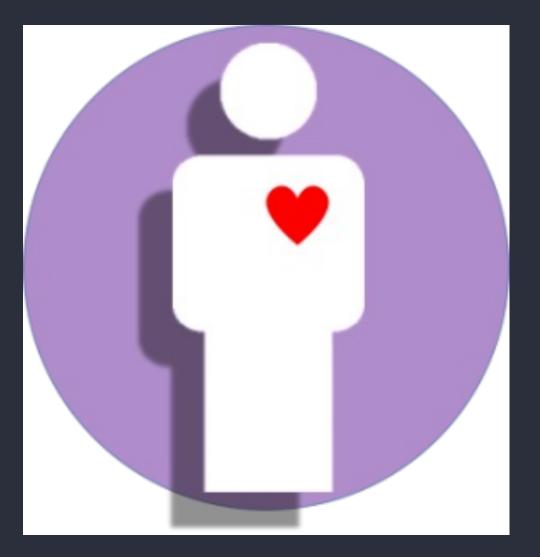

## 5. Comparing participants' medical history with Participant Explorer

### 6. LabKey tables: Hospital Episode Statistics

### 7. LabKey tables: Mental Health

# 8. Accessing medical history programmatically

### LabKey API

Labkey API allows you to:

- Combine data and filters from multiple tables
- Work in a variety of programming languages, but most support for Python and R
- Work both locally and on the HPC

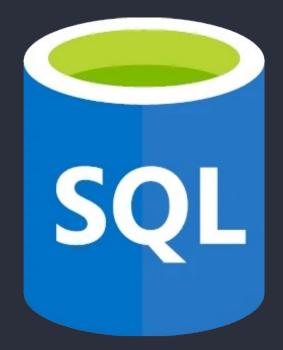

### Set up .netrc

- You can access the same data via the LabKey API as you can through other means
- You will need to configure access to the LabKey API with your username and password
  - In your home directory
  - On the HPC
- You do this by editing a file called .netrc

### Materials

- Slides and video will be sent out to you after the session
- Scripts available in /gel\_data\_resources/example \_scripts/workshop\_scripts/me dical\_history\_20220920

| medical_history_20220920 - File Manager —                      |                                                              |  | х |  |
|----------------------------------------------------------------|--------------------------------------------------------------|--|---|--|
| <u>F</u> ile <u>E</u> dit <u>V</u> iew <u>G</u> o <u>H</u> elp |                                                              |  |   |  |
| DEVICES                                                        | <pre>workshop_scripts medical_history_20220920</pre>         |  |   |  |
| 629 MB Volume                                                  |                                                              |  |   |  |
| 6.0 MB Volume                                                  | medical_history_ medical_history_<br>training training.ipynb |  |   |  |
| 2.2 MB Volume                                                  |                                                              |  |   |  |
| 5.5 MB Volume                                                  |                                                              |  |   |  |
| 445 MB Volume                                                  |                                                              |  |   |  |
| 485 MB Volume                                                  |                                                              |  |   |  |
| PLACES                                                         |                                                              |  |   |  |
| 🟫 eperry                                                       |                                                              |  |   |  |
| E Desktop                                                      |                                                              |  |   |  |
| 🗿 Rubbish Bin                                                  |                                                              |  |   |  |
| 🧊 genomes                                                      |                                                              |  |   |  |
| 🧊 gel_data_resou                                               |                                                              |  |   |  |
| 🧊 public_data_res                                              |                                                              |  |   |  |
| 🧊 re_gecip                                                     |                                                              |  |   |  |
| 📺 discovery_forum                                              |                                                              |  |   |  |
| ig Restricted_access                                           |                                                              |  |   |  |
| 🧊 pgen_int_work                                                |                                                              |  |   |  |
|                                                                |                                                              |  |   |  |
|                                                                | 2 items (25.0 kB), Free space: 2.7 PB                        |  |   |  |

### Accessing the notebooks

Python

#### R

module load python/3.8.1
jupyter notebook --port
<four digit port number>

module load R/4.0.2
rstudio

Open link in browser

### Key takeaways

#### Medical history from NHSD

Easy access with Participant Explorer

### Detailed tables in LabKey

### 9. Getting help and questions

### Getting help

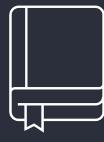

Check our documentation:

- https://research-help.genomicsengland.co.uk/
- Click on the documentation icon in the environment

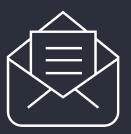

Contact our Service Desk:

ge-servicedesk@genomicsengland.co.uk

#### Questions

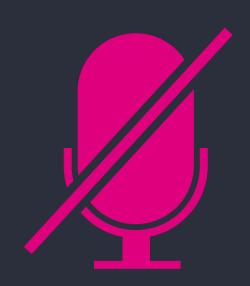

Your microphones are all muted

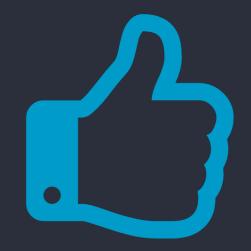

Use the Zoom Q&A to ask questions

Upvote your favourite questions: if we are short on time we will prioritise those with the most votes

#### Future sessions

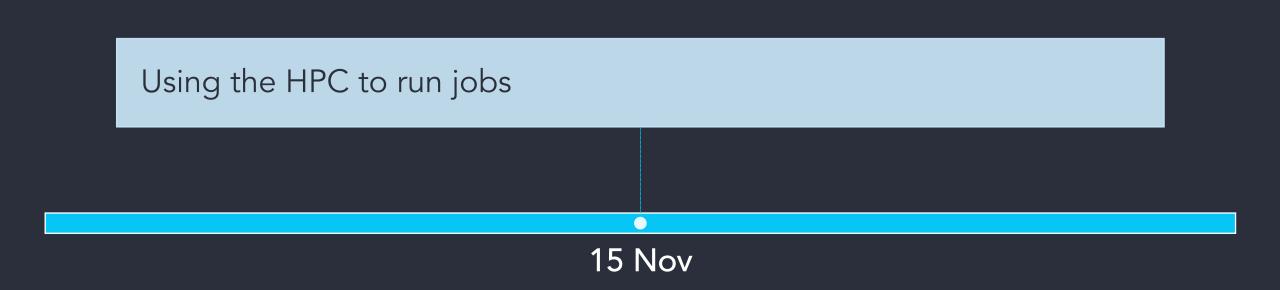

### Future sessions – 2023

| Jan       | Introduction to the Research Environment                                |
|-----------|-------------------------------------------------------------------------|
| Feb       | <u>New datasets in the RE: GMS, Covid and pilot data</u>                |
| March     | Using the Research Environment for clinical analysis                    |
| April     | Importing tools and data for using in the Research Environment          |
| May       | Building cancer cohorts and survival analysis                           |
| June      | Building rare disease cohorts with matching controls                    |
| July      | <u>Finding participants based on genotypes</u>                          |
| August    | <u>Getting medical records for participants</u>                         |
| September | Tools created by researchers - a showcase                               |
| October   | <u>Using GEL data for publications and reports</u>                      |
| November  | <u>What tools and workflows should I use to fulfil an overall goal?</u> |
| December  | Running workflows on the HPC and Cloud                                  |

### Past training

#### In the User Guide:

- Redacted slides and videos
- Q&A from sessions

#### Sessions:

- Introduction the Research Environment, March
- Building a cohort based on phenotypes, May
- Finding participants based on genotypes, July

### Meetup this evening

Time:6pmPlace:Revolution CambridgeRegistration:https://www.meetup.com/cambridge-genomics-meetup-group/events/287384685/

### Feedback

### User-survey on login page

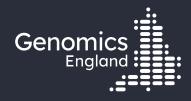

## Thank you

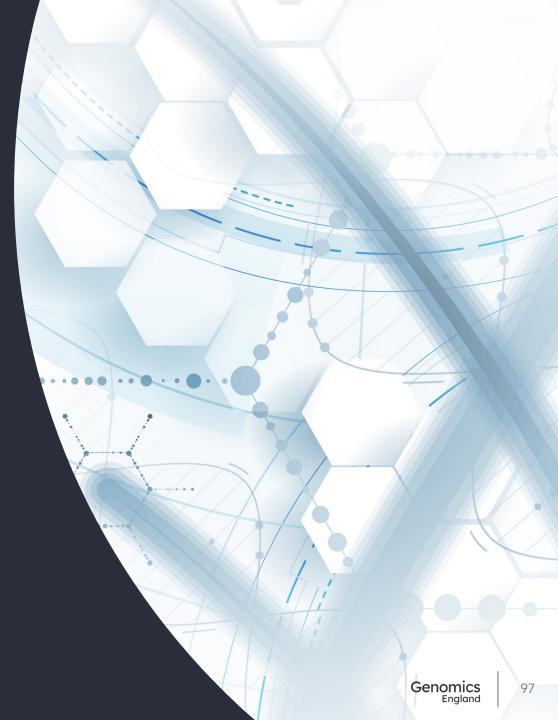